# 「1から始める」 パソコン用語講座 ~入門編

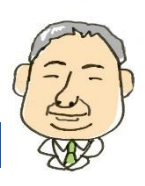

パソコンを使い始めると、初めて見るような単語が多く出てきます。パソコンの書籍などを読む際にも意味が分からない事があ るかもしれません。本講座では、パソコン用語の一般的な意味の説明をします。パソコン用語講座 ~入門編では、初心者でも「1 から始める」ことができるように、主にハードウェアとWindowsについて用語の説明をしています。Step1ではCPUやメモリと いった基本的なパーツの名称から、Step2ではOSやアイコンといったWindows に関する用語について、一つ一つ内容を確認しな がら本講座をご利用ください。

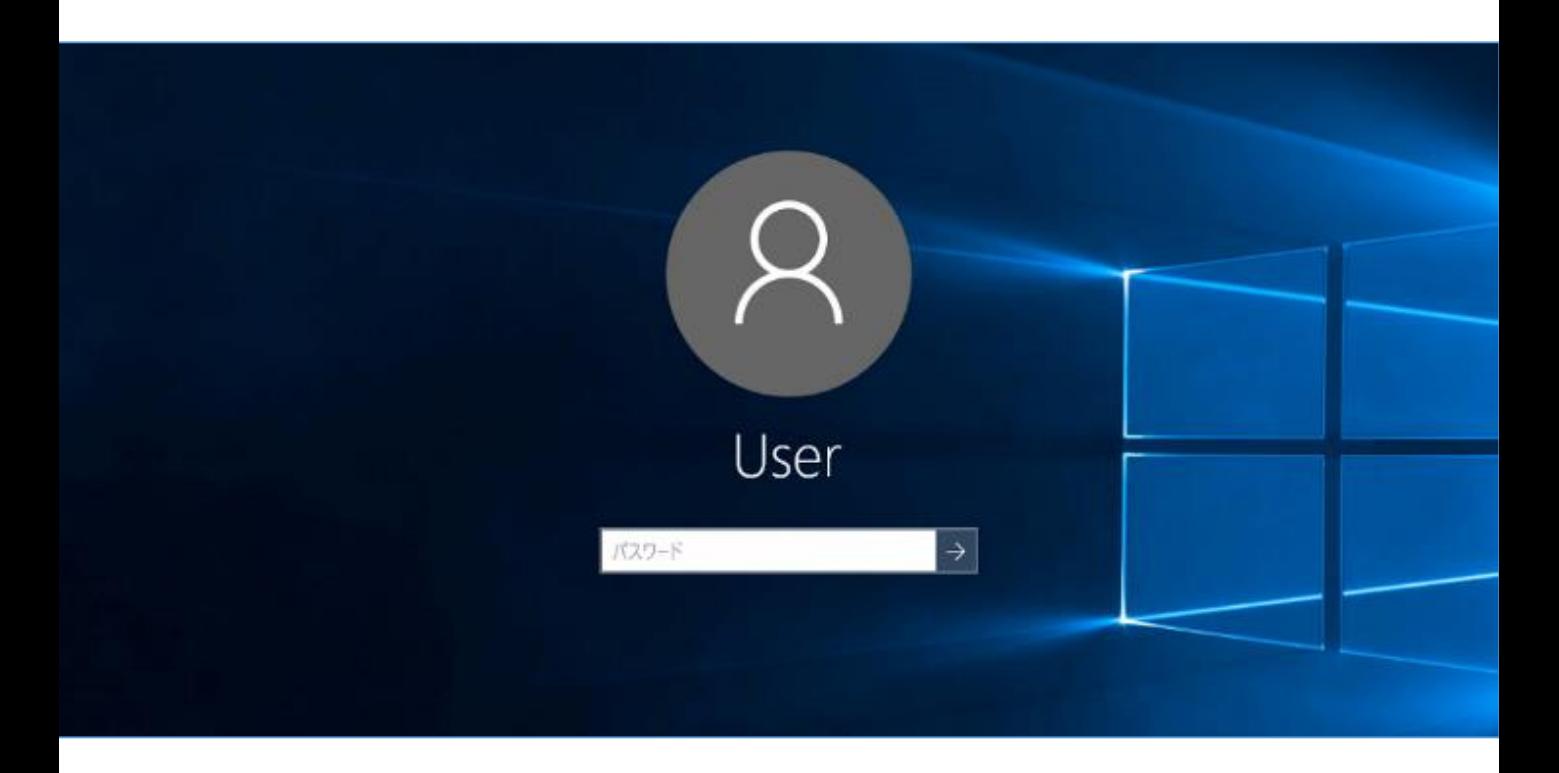

#### はじめに 本講座テキストについて

# Step1 ハードウェアの基本用語

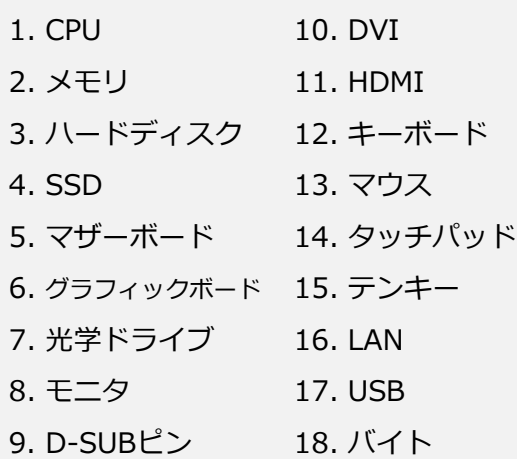

# Step2 Windows の基本用語

1. OS 2. アイコン 3. ファイル 4. フォルダー 5. 拡張子 6. デスクトップ 7. タスクバー 8. ごみ箱 9. サインイン 10. ドライバー 11. パーティション 12. 再起動 13. シャットダウン 14. スリープ 15. エクスプローラー 16. フォーマット 17. ウィザード 18. インストール

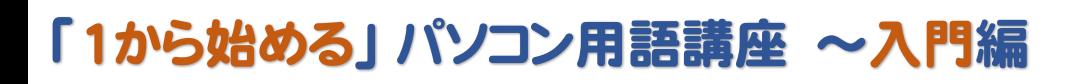

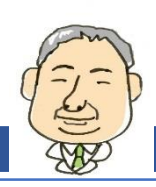

# はじめに 本講座テキストについて

#### **【講座テキストの注意事項】**

本講座テキストは、以下の注意事項に同意いただいた うえで、ご利用くださいますようお願いいたします。

●本講座のテキストは、

Windows 10を用いた使用方法を説明しています。

- ●本講座のテキストは、2016年9月に作成されたもので す。画面の表示や機能、操作手順、製品名やその価格、 サービス内容等が事前のお知らせなしに変更される場 合があります。
- ●本講座テキストに記載されている画面表示やソフト ウェアの内容は、各メーカーの仕様により一部異なる 場合があります。各パソコン固有の機能については、 パソコン付属の取り扱い説明書をご参照ください。
- ●本講座のテキストに記載されているインターネットの 情報については、URL(アドレス)や画面表示が変更さ れている場合があります。
- ●本講座テキストの全部、または一部について、配信元 からの許諾を得ずに無断転載、複製、複写(コピー)、 翻訳等は禁じられています。また、本講座テキストの 第三者への譲渡、売却等も禁じます。
- ●本講座テキストに記載されている操作によって生じる ハードやソフトウェアの故障、データの紛失等につい ては、一切保証できません。大事なデータなどは必ず バックアップを取ったうえで、操作してください。
- ●本講座テキストの内容について万全を期して作成して おりますが、万一、不備な点や誤り、記載漏れなどお 気づきの点がありましたら、お手数ですが講座テキス ト配信元までご連絡ください。
- ●Microsoft Windows は、Microsoft Corporationの米 国とその他の国における登録商標です。その他の製品 名およびサービス名は、各社の登録商標または商標で す。なお、本講座テキストにおいては、™ および®、 ©表記は省略しています。

#### **【講座テキストの見方】**

各講座のテキストは、それぞれ入門編、基礎編、応用 編に分けて、順に説明しています。また各ページは、基 本的には下の図のように縦二列に分けて表記しています。

講座テキストの注意事項につい ての確認をお願いしています。

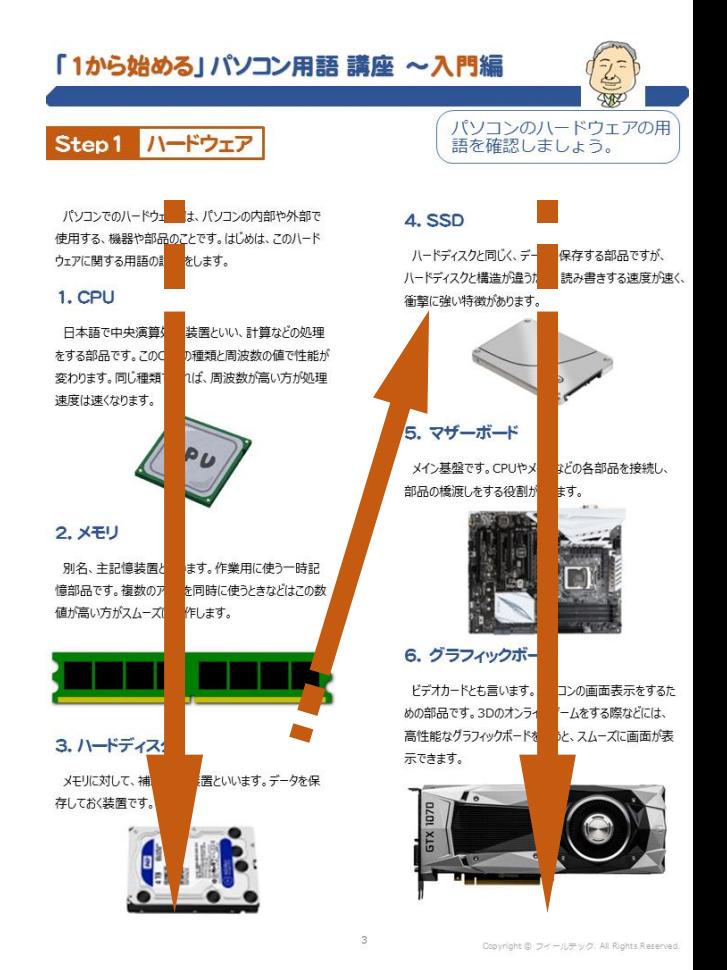

#### パソコン操作の際のクリックについては、下の図の ように表記しています。

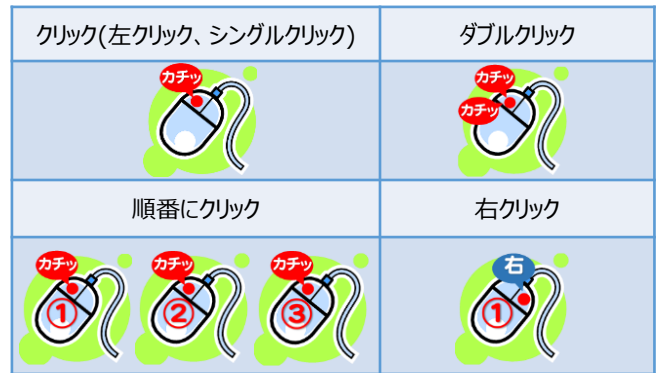

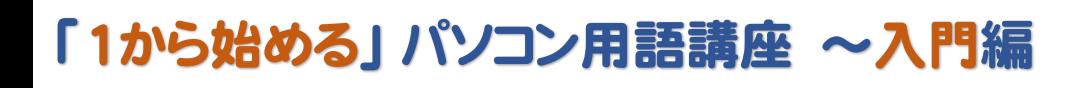

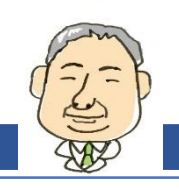

#### Step1 ハードウェアの基本用語

パソコンでのハードウェアとは、パソコンの内部や外部で 使用する、機器や部品のことです。 はじめは、このハード ウェアに関する用語を説明します。

#### 1. CPU (シー ピー ユー)

日本語で中央演算処理装置といい、計算などの処理 をする部品です。 このCPUの種類と周波数の値で性能 が変わります。 同じ種類であれば、周波数が高い方が 処理速度は速くなります。

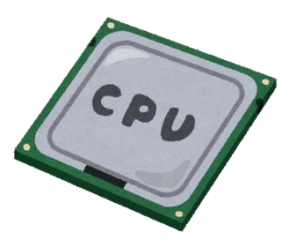

#### 2. メモリ

別名、主記憶装置といいます。 作業用に使う一時記 憶部品です。 複数のアプリを同時に使うときなどは、この 数値が高い方がスムーズに動作します。

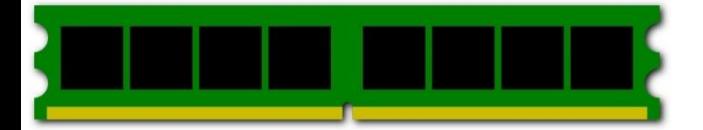

# 3. ハードディスク

メモリ(主記憶装置)に対して、補助記憶装置といい ます。 データを保存しておく装置です。

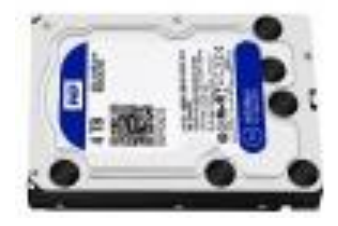

#### 4. SSD (エス エス ディー)

ハードディスクと同じく、データを保存する部品ですが、 ハードディスクと構造が違うため、読み書きする速度が速く、 衝撃に強い特徴があります。

パソコンのハードウェアの用

語を確認しましょう。

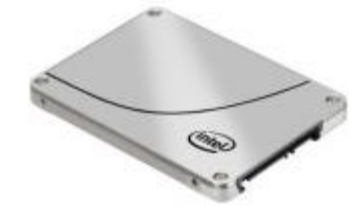

### 5. マザーボード

メイン基盤です。 CPUやメモリなどの各部品を接続し、 部品の橋渡しをする役割があります。

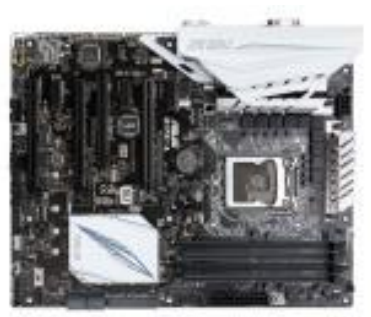

# 6. グラフィックボード

ビデオカードとも言います。 パソコンの画面表示をする ための部品です。 3Dのオンラインゲームをする際などに は、高性能なグラフィックボードを使うと、スムーズに画面 が表示できます。

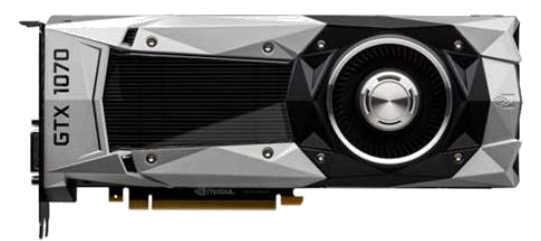

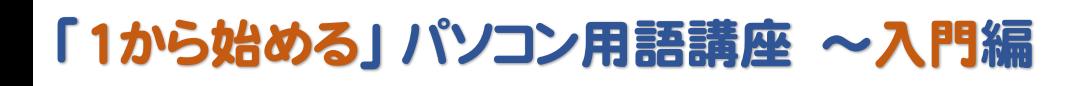

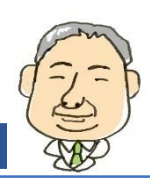

#### Step1 ハードウェアの基本用語

周辺機器に関する用語を確認 しましょう。

# 7. 光学ドライブ

CD や DVD、Blu-ray の記憶媒体に、レーザー照射 などをしてデータの読み書きを行う駆動装置です。

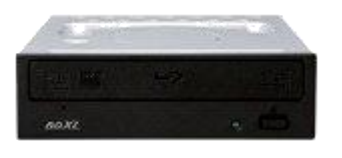

# 8. モニタ

ディスプレイとも言います。 パソコンから出力される映像 を映し出す装置です。

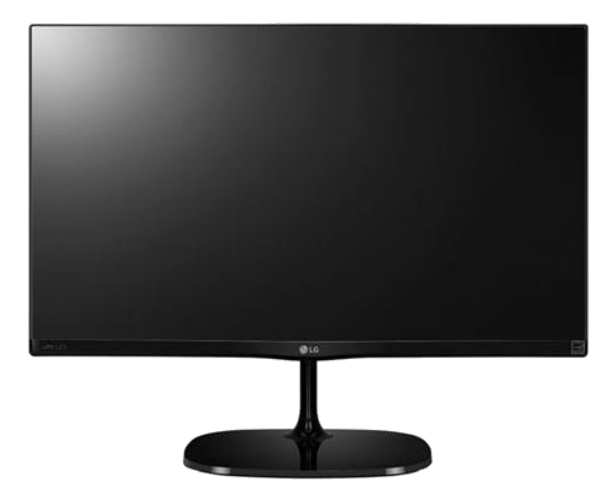

# 9. D-SUB15ピン (ディー サブ 15 ピン)

パソコンとモニタを接続する規格で、アナログ信号を出 力する際に使用されます。

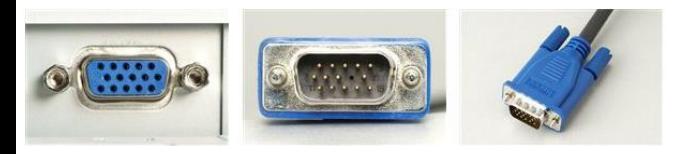

## 10. DVI (ディー ブイ アイ)

パソコンとモニタを接続する規格で、デジタル信号を出 力する際に使用されます。 パソコンからモニタにそのまま デジタルで信号を送るため、データの劣化がありません。

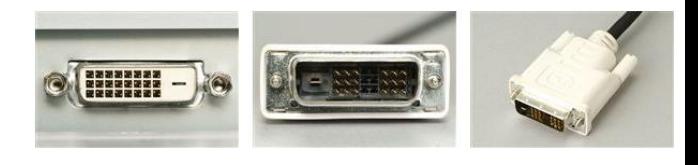

# 11. HDMI (エイチ ディー エム アイ)

パソコンとモニタを接続する規格で、デジタル信号を出 力する際に使用されます。 音声信号も同時に送ること ができるため、配線が簡素化できます。

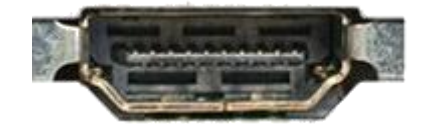

### 12. キーボード

文字を入力するために使用する装置です。

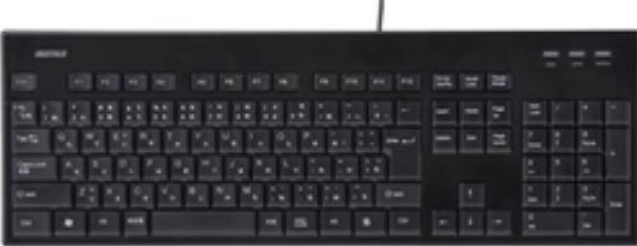

ı

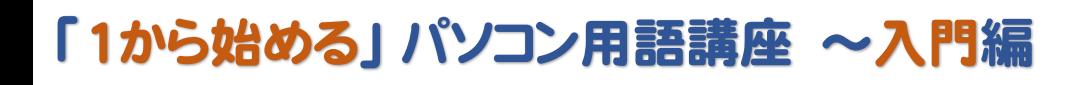

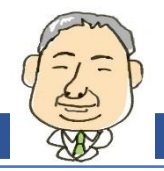

#### Step1 ハードウェアの基本用語

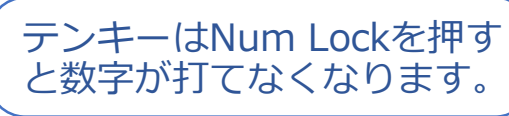

# 13. マウス

画面のマウスカーソル(矢印のマーク)を動かし、パソコン の操作をする機器です。

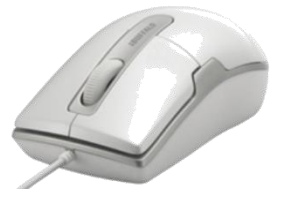

# 14. タッチパッド

ノートパソコンに搭載されており、指でなぞることで画面 のマウスカーソル(矢印のマーク)を動かします。

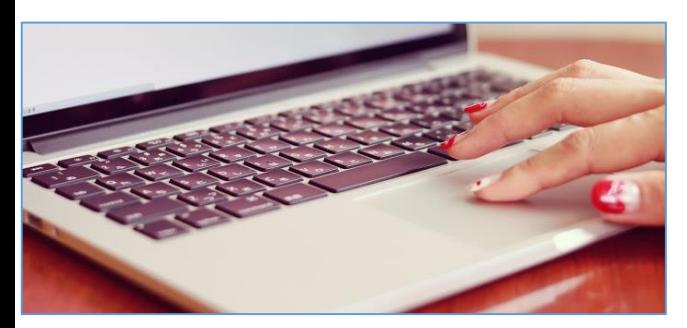

# 15. テンキー

数字を入力する際に使用します。 電卓の配列になっ ているため、数値の入力の際に早く入力をすることができ ます。

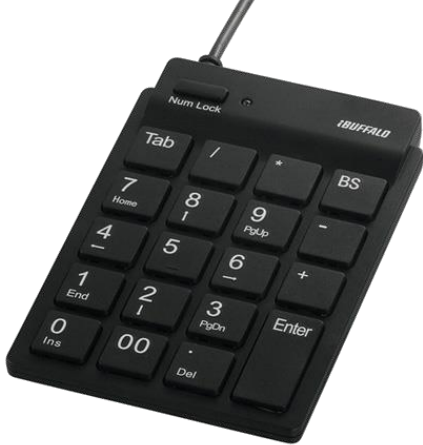

### 16. LAN (ラン)

LAN(ラン)は、同じ建物内などの、比較的狭い範囲で のコンピュータネットワークのことを言います。

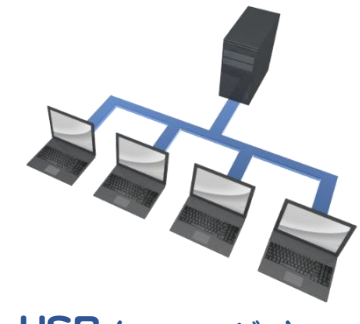

### 17. USB (ユー エス ビー)

Universal Serial Bus の略です。 様々な周辺機 器を接続するために使用されます。

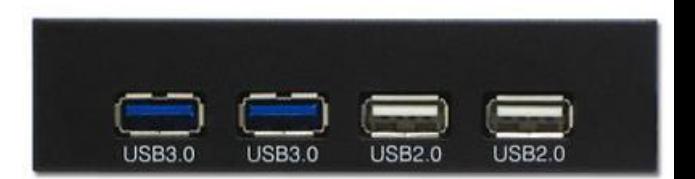

# 18. バイト

情報量を表す単位です。 最小単位の0か1かを表 す「ビット」が最小の単位で、8ビットを1バイトと言います。 情報量に応じて、KB(キロバイト)、 MB(メガバイト)、 GB(ギガバイト)、TB(テラバイト)といった単位があります。

 $8bit = 1Byte$ 

 $1KB = 1,000Byte$ 

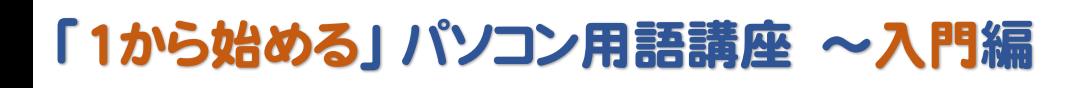

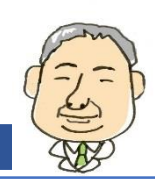

#### Step2 Windows の基本用語

Windowsに関する用語を見 てみましょう。

ここからは、Windows に関する基本的な用語から順 番に説明します。

#### 1. OS (オー エス)

オペレーティングシステムの略です。 パソコンを動かすう えでの基本ソフトで、Windows や Mac OS などの種 類があります。

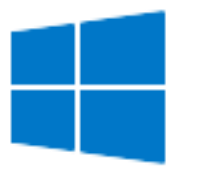

# 2. アイコン

ファイルやソフトの種類を区別するための絵のことです。 アイコンをダブルクリックすると、ソフトが起動したり、ウィンド ウが開いたりします。

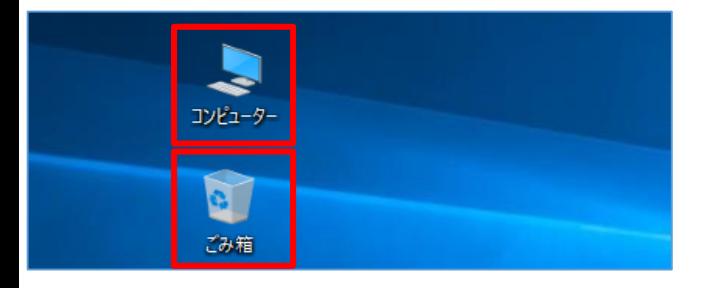

# 3. ファイル

プログラムや、ソフトで作成し保存したデータのことです。 例えば写真や、ワープロソフトで作成したデータがこのファ イルになります。

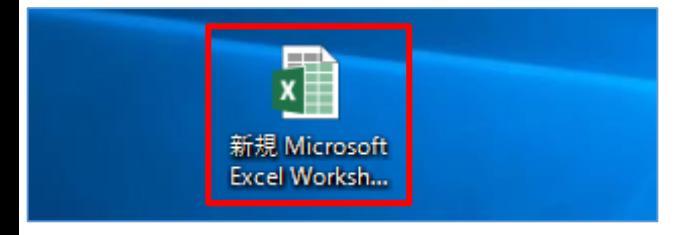

# 4. フォルダー

ファイルの整理などに使用する、ファイルの入れ物です。

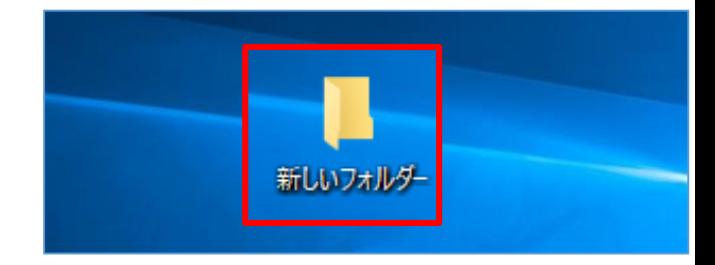

### 5. 拡張子

ファイルがどのソフトウェアで編集できるかを識別するため のものです。

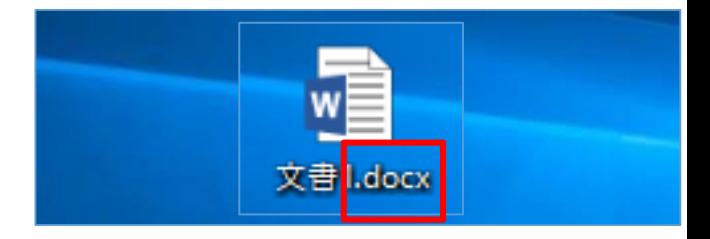

# 6. デスクトップ

一部の OS を除いて、起動すると最初に表示される画 面です。 画面を机の上に見立てているため、この名称に なっています。

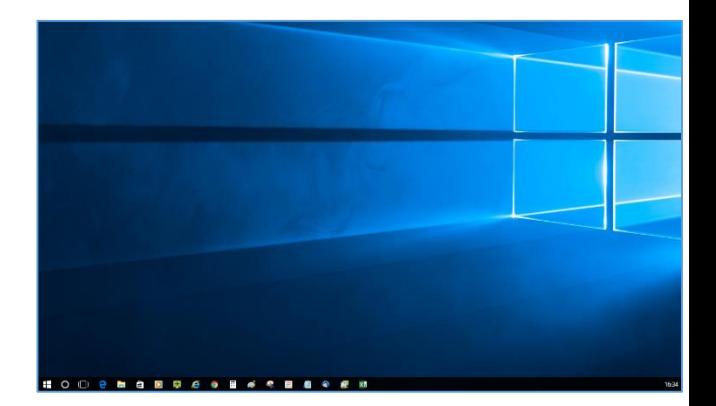

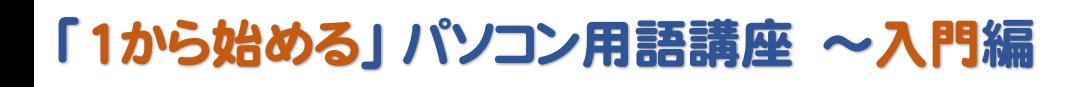

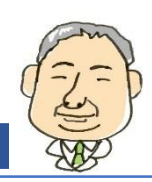

#### Step2 Windows の基本用語

Windowsの基礎的な用語を 確認しましょう。

# 7. タスクバー

Windows で、「スタート」ボタンや時刻の表示などがあ る、画面下の部分にある帯状の部分です。

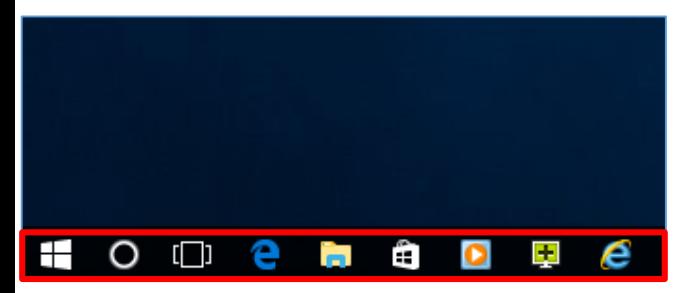

# 8. ごみ箱

使わなくなったファイルを削除した場合に、一時的に保 管しておく場所です。 ごみ箱から消さなければ、元の場 所に戻すことができます。

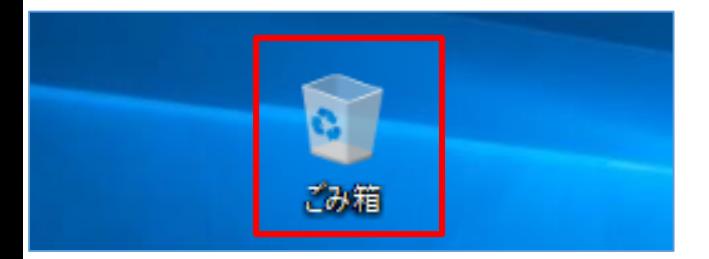

# 9. サインイン

パソコンを利用できる状態にするための認証のことです。 ログオン、ログインとも言います。 逆の操作は、サインアウ ト、ログアウトと言います。

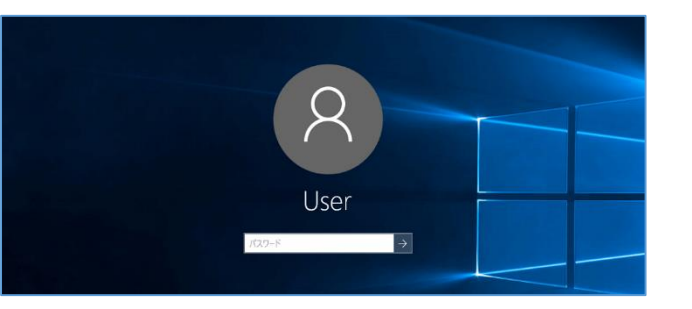

# 10. ドライバー

プリンターなどの周辺機器などを、パソコンに接続する際 に、認識させるために適用するプログラムです。

OS. 周辺機器 ドライバー

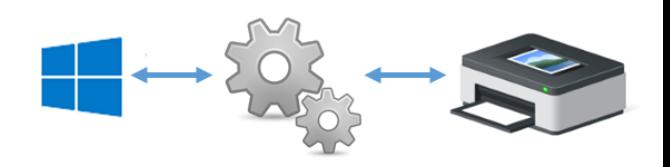

# 11. パーティション

1台のハードディスクの容量を複数の領域に分割したも のです。

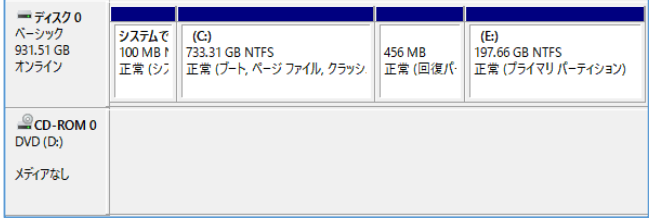

### 12. 再起動

パソコンの電源を一度切って、再度電源を入れなおす 操作です。

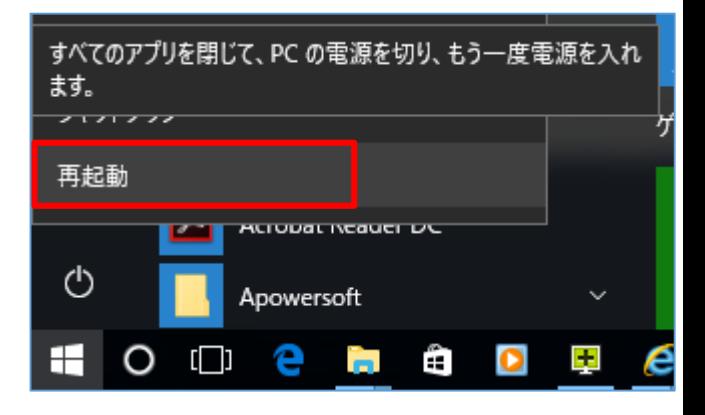

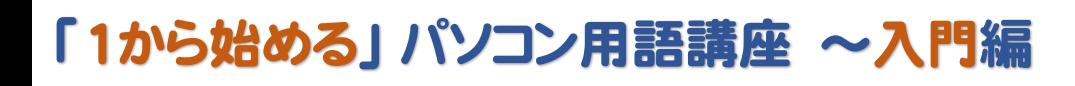

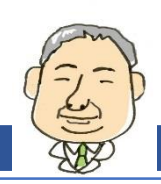

#### Step<sub>2</sub> Windows の基本用語

操作の用語を確認してみま しょう。

# 13. シャットダウン

パソコンの電源を切る操作です。

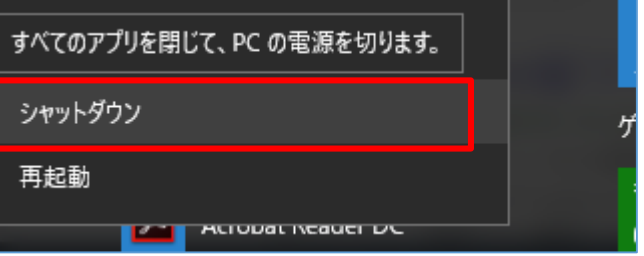

# 14. スリープ

消費電力節約のために、今操作している状態のまま、 モニタやパソコンの一部の電源を切る機能です。

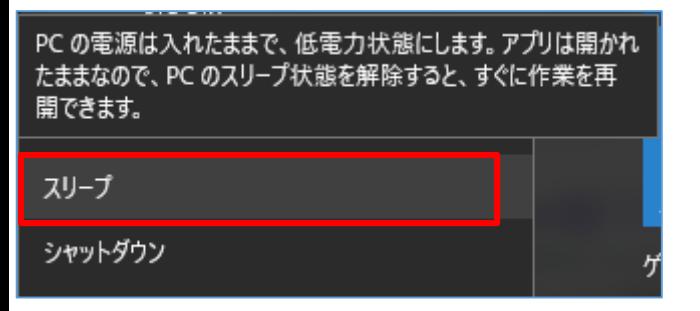

# 15. エクスプローラー

Windows の基本機能で、ファイルやフォルダーの管理 などに使われます。

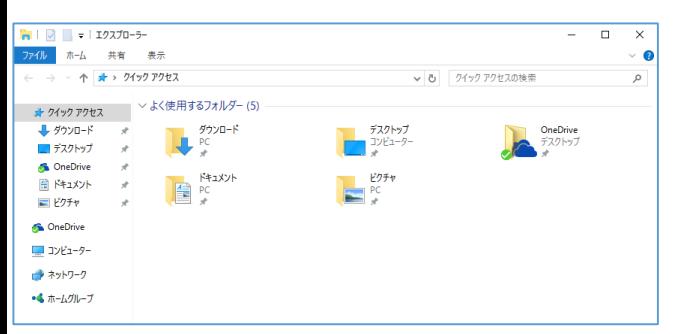

### 16. フォーマット

ハードディスクなどで、データの読み書きができるようにす る操作です。 フォーマットをすると、データが消去されます。

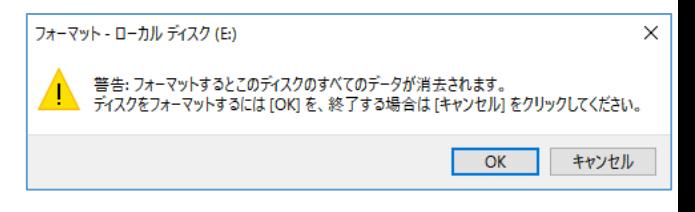

# 17. ウィザード

画面の指示に従って進めていく機能のことです。 周辺 機器やプログラムの追加をする際などに使用されます。

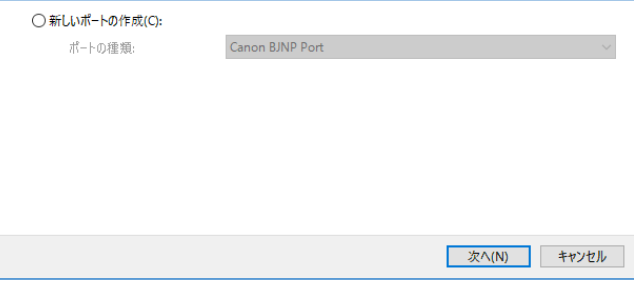

# 18. インストール

ソフトをパソコンで使える状態にするための操作です。

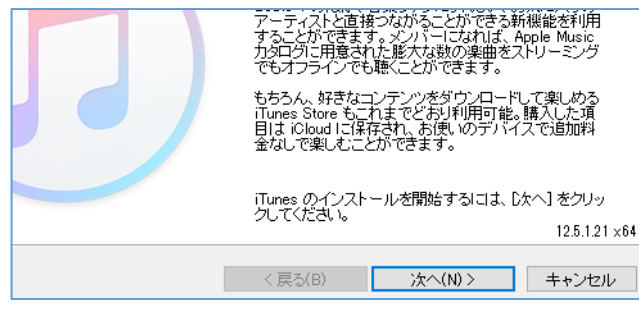

これで、「1から始める」パソコン用語 講座~入門編は 終了です。 お疲れ様でした。 次の基礎編へ続きます。